# УНИВЕРСАЛЬНЫЙ ТЕСТЕР НЕИСПРАВНОСТЕЙ ЛВС LANTest

 $v. 3.0$ 

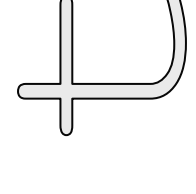

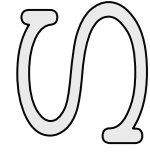

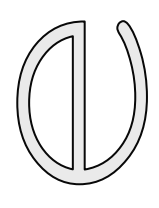

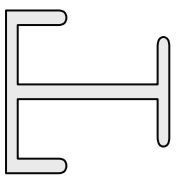

РУКОВОДСТВО ПО ЭКСПЛУАТАЦИИ

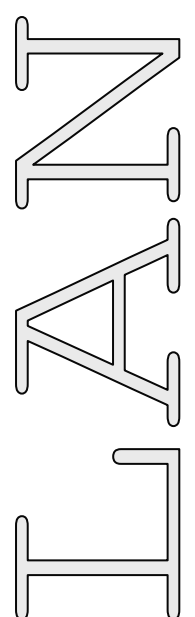

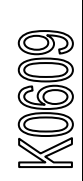

# **СОДЕРЖАНИЕ**

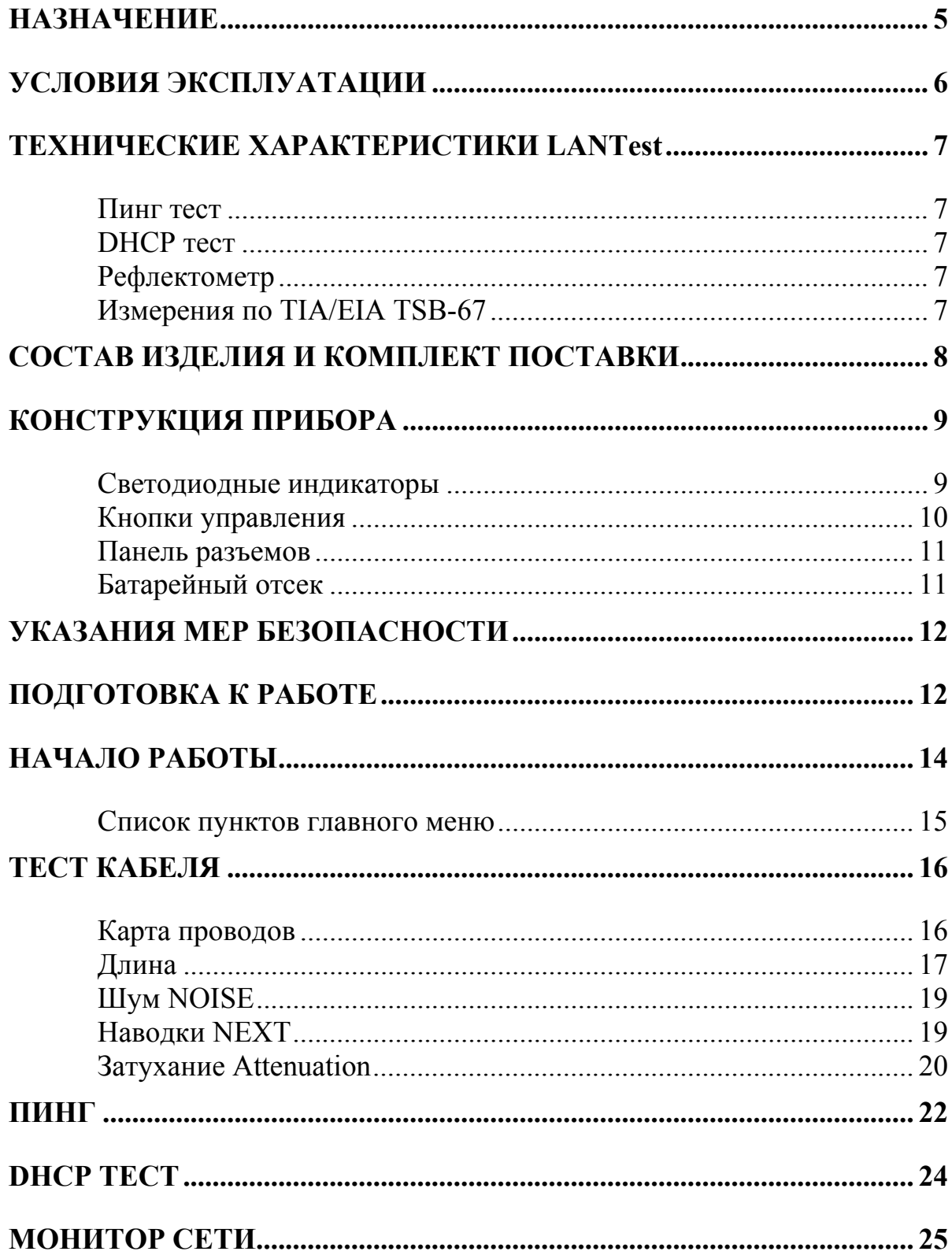

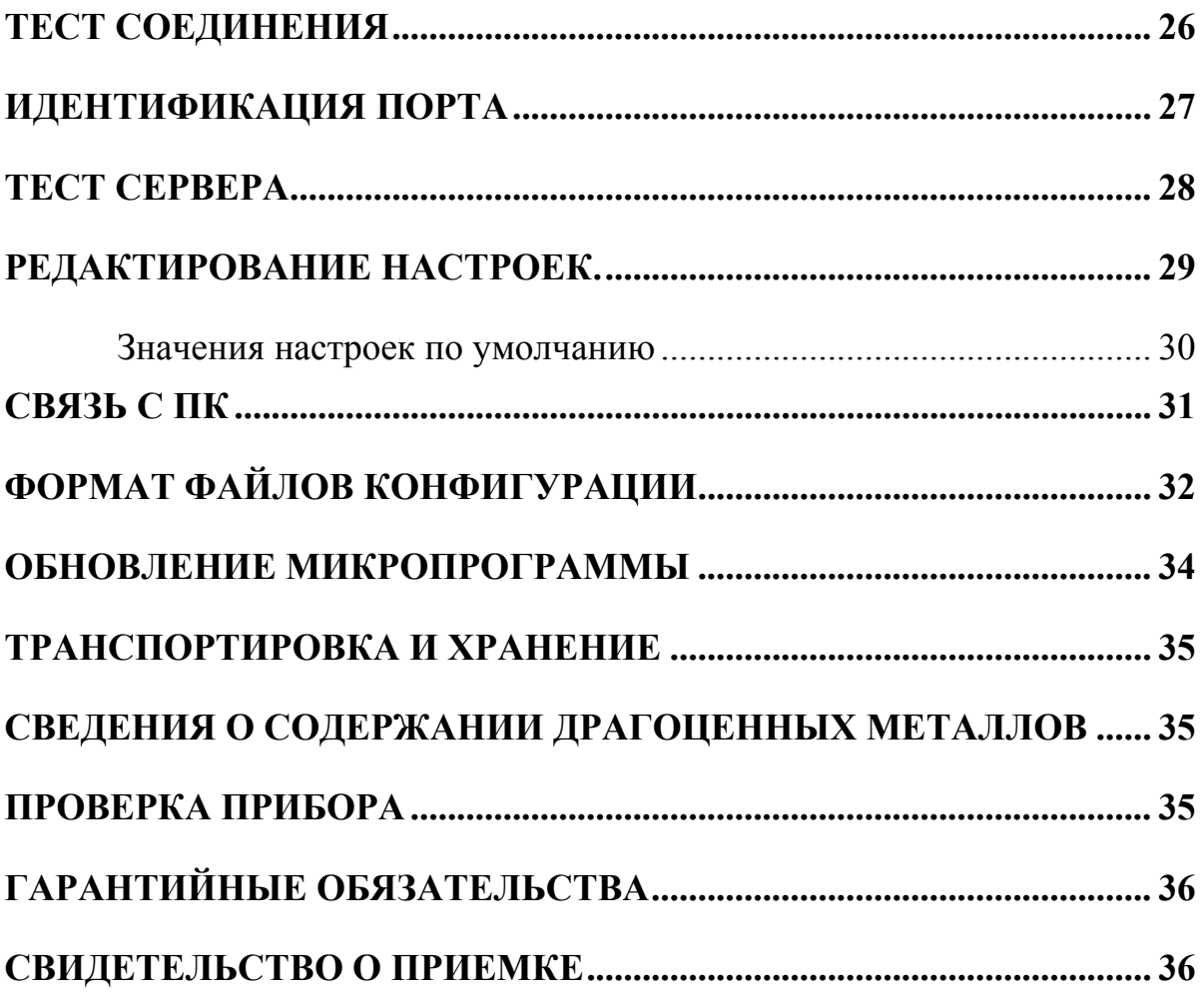

# **НАЗНАЧЕНИЕ**

<span id="page-4-0"></span>Универсальный тестер поиска неисправности в ЛВС LANTest предназначен для проведения в полевых и стационарных условиях проверки состояния кабелей связи ЛВС и проверки соединения до указанного хоста посылкой ICMP пакетов, теста на работоспособность DHCP сервера, а также серверов, работающих по протоколу TCP.

- Пинг удаленных хостов
	- о настройка параметров: IP адрес, маска подсети, шлюз, DNS, размер посылки, количество посылок, таймаут
	- о поддержка ICMPv6 для IPv6
- DHCP +  $T$  Tect DHCP сервера
- DHCP с поддержкой Ipv6\*
- Рефлектометр
	- о проверка целостности жил в кабеле
	- о проверка правильности обжимки
	- о определение характера повреждения: обрыв, замыкание
	- о определение длины кабеля или расстояния до повреждения
- Измерение по TIA/EIA TSB-67
	- погонное затухание (Attenuation)
	- о переходное затухание (NEXT)
	- о уровень шума (NOISE)
	- о сопротивление
- Мониторинг активности сети
	- о мониторинг трафика
	- о вывод статистики по протоколам: ARP, IGMP, ICMP, TCP, UDP и др.
	- о статистика по IP, MAC
- Тест доступности сервера (FTP, HTTP, SSH и др.)
- Удобство использования
	- о графический экран
	- о связь с ПК, возможность обновления
	- о Псевдонимы для IP адресов
	- о встроенное зарядное устройство
	- о время непрерывной работы до 12 часов

Специальные функции:

- Связь с компьютером через Ethernet сеть
- Обновление микропрограммы

Прибор рекомендуется применять при установке, эксплуатации и ремонте ЛВС.

Частотный рефлектометр предназначен для оценки однородности линии; качества муфтовых соединений, поиска неоднородностей и определения расстояния до места неоднородности.

# <span id="page-5-0"></span>**УСЛОВИЯ ЭКСПЛУАТАЦИИ**

Температура окружающей среды 20 50 *C* Относительная влажность воздуха Атмосферное давление 86 ÷ 106 кПа

 $-20 \div 50^{\circ}C$ до 90 % при 30°С

# **ТЕХНИЧЕСКИЕ ХАРАКТЕРИСТИКИ LANTest**

#### *Пинг тест*

<span id="page-6-1"></span><span id="page-6-0"></span>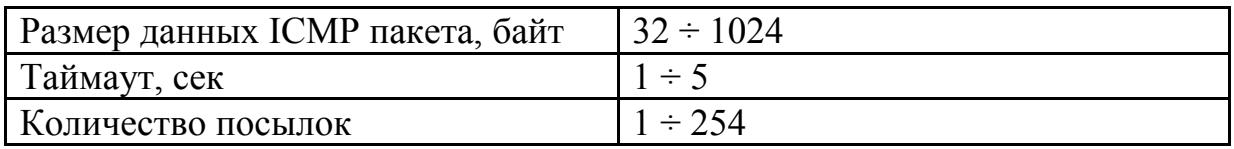

#### *DHCP тест*

<span id="page-6-2"></span>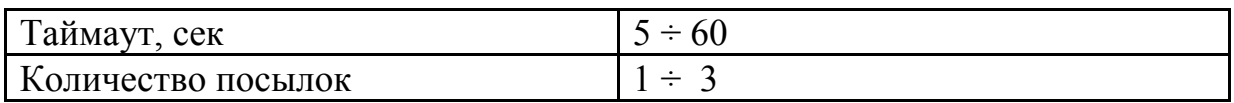

# *Рефлектометр*

<span id="page-6-3"></span>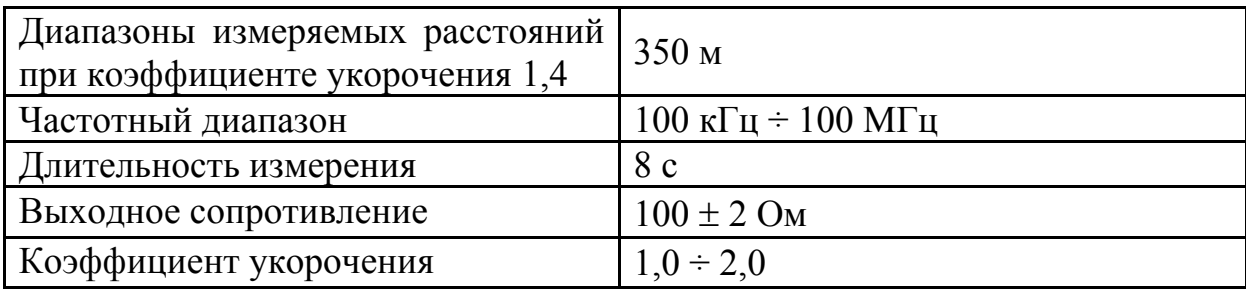

# *Измерения по TIA/EIA TSB-67*

<span id="page-6-4"></span>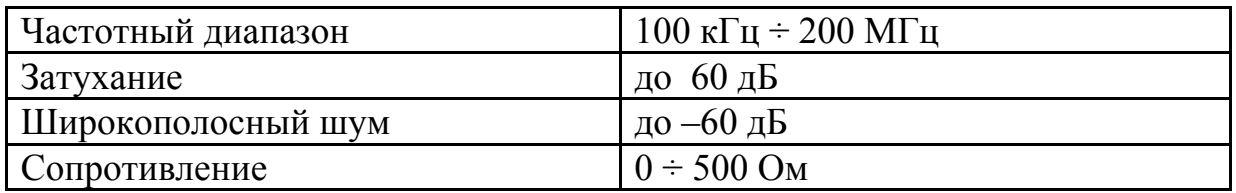

# <span id="page-7-0"></span>**СОСТАВ ИЗДЕЛИЯ И КОМПЛЕКТ ПОСТАВКИ**

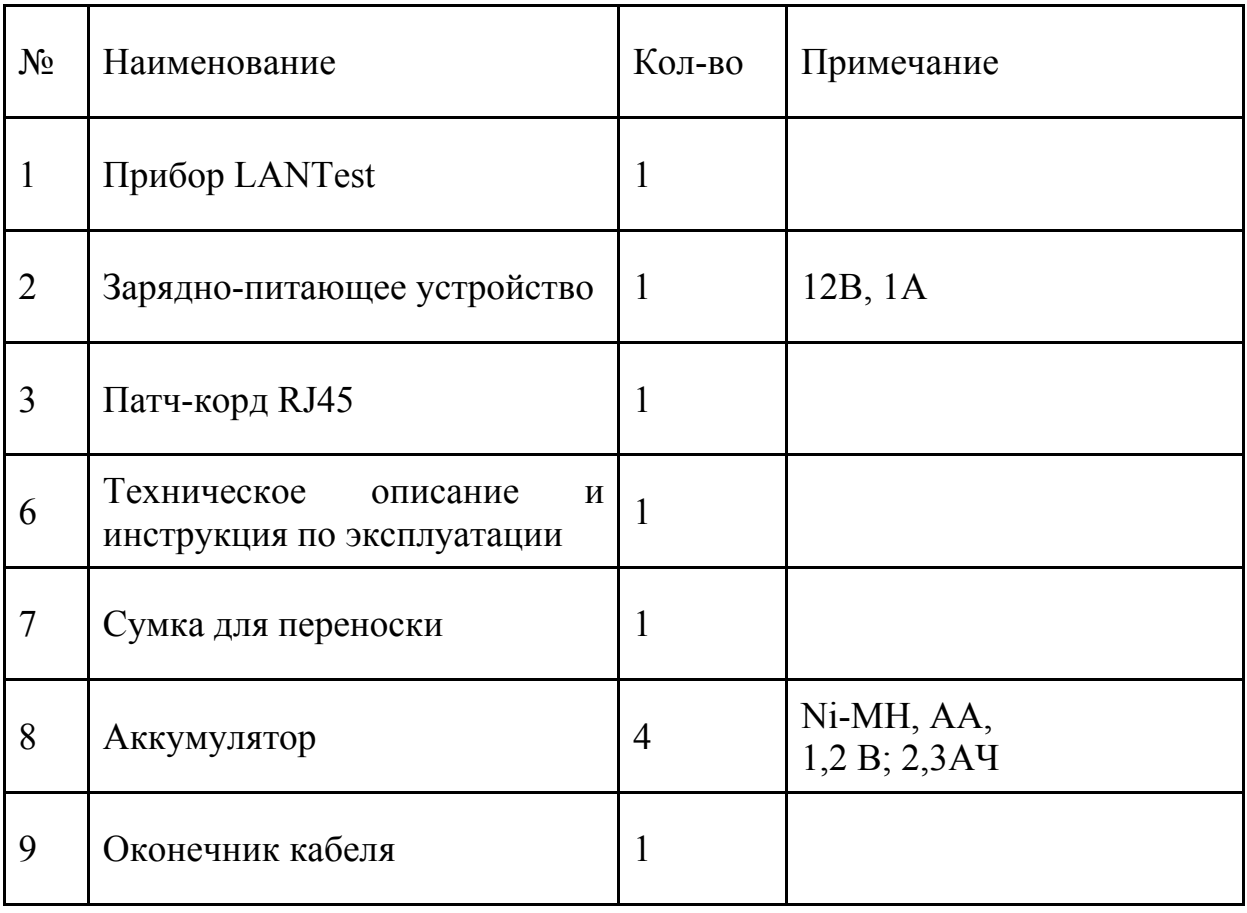

# <span id="page-8-0"></span>**КОНСТРУКЦИЯ ПРИБОРА**

Прибор выполнен в пластиковом ударопрочном корпусе.

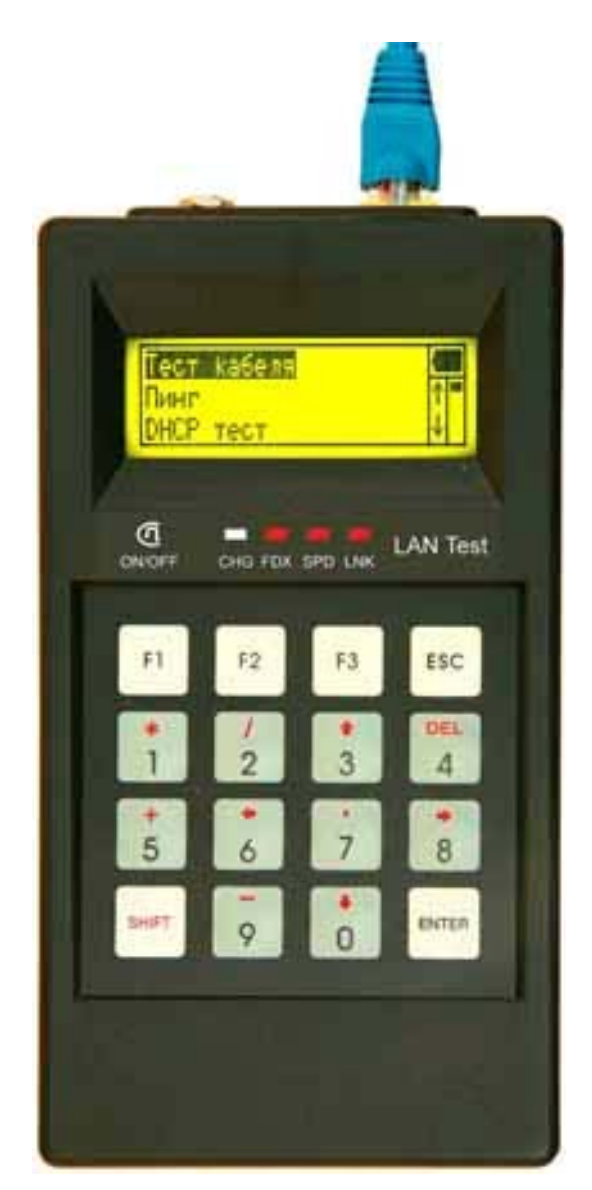

# *Светодиодные индикаторы*

- <span id="page-8-1"></span>• CHG – Заряд аккумуляторов (горит – заряд)
- FDX Полный дуплекс/полудуплекс (горит полный дуплекс)
- SPD Скорость передачи  $100/10$  Mbit/s (горит 100 Mbit/s)
- LNK Соединение (горит есть соединение)

Мигание светодиода LNK говорит о наличии приема или передачи пакетов, то есть о сетевой активности.

# <span id="page-9-0"></span>*Кнопки управления*

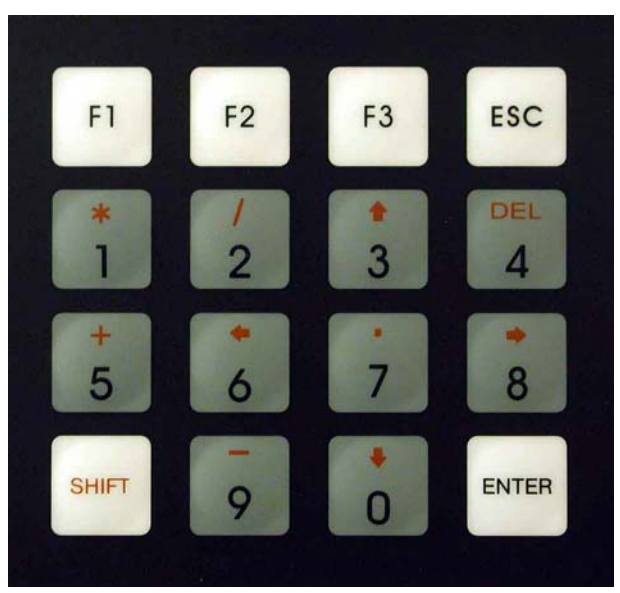

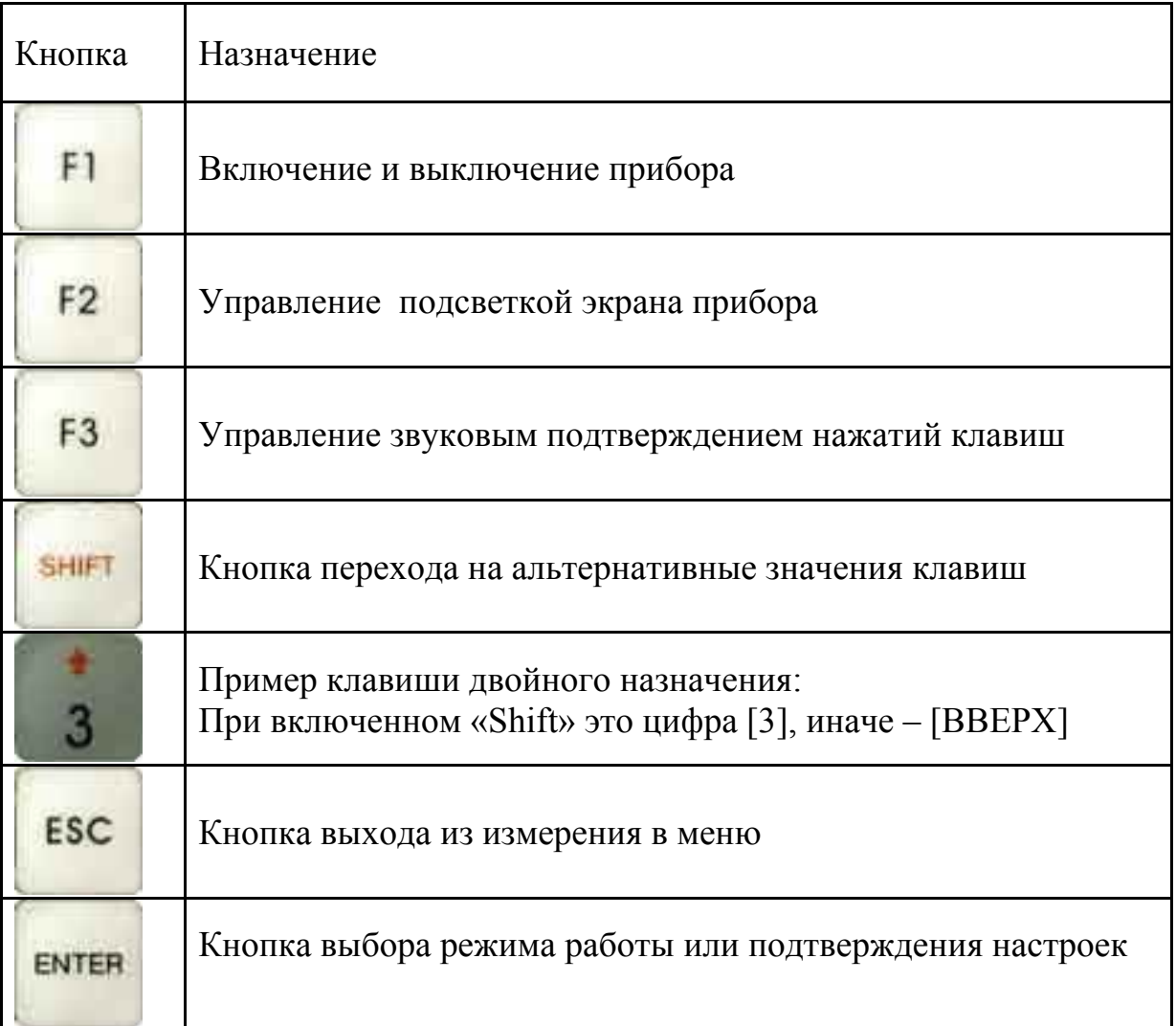

#### <span id="page-10-0"></span>*Панель разъемов*

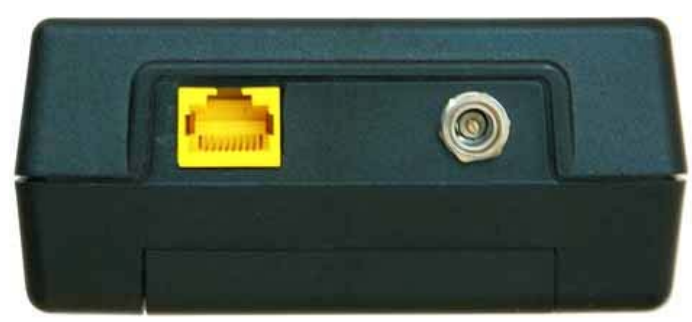

На панели разъёмов прибора расположены (слева направо):

- разъем подключения к сети Ethernet
- разъем для подключения зарядно-питающего устройства (12В/1А)

<span id="page-10-1"></span>Батарейный отсек легко открывается путем нажатия на фиксаторызащелки.

#### *Батарейный отсек*

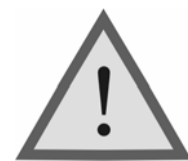

Внимание! Обязательно соблюдайте полярность при замене аккумуляторов.

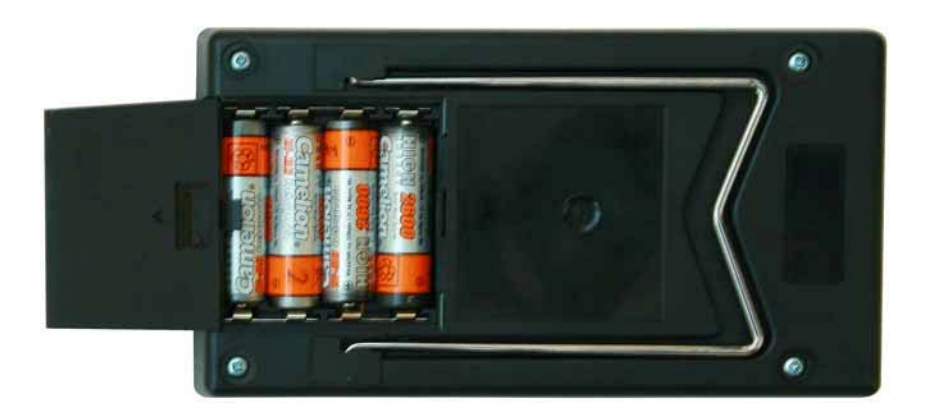

Включение подсветки экрана сокращает время работы аккумуляторов без подзарядки.

### **УКАЗАНИЯ МЕР БЕЗОПАСНОСТИ**

<span id="page-11-0"></span>К работе с прибором допускаются лица, имеющие общую техническую подготовку, знающие правила технической эксплуатации и техники безопасности при эксплуатации аппаратуры проводной связи и линейно-кабельных сооружений.

# **ПОДГОТОВКА К РАБОТЕ**

<span id="page-11-1"></span>Проведя внешний осмотр прибора, убедитесь в отсутствии механических повреждений корпуса и элементов, расположенных на лицевой панели. Если прибор хранился при повышенной влажности или в условиях низких температур, просушите его в течение 24 ч в нормальных условиях.

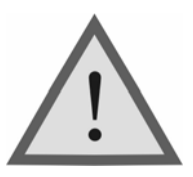

Внимание!

Перед включением прибора полностью зарядите аккумуляторы с помощью штатного заряднопитающего устройства, входящего в комплект.

Процесс заряда индицируется горением светодиодного индикатора на передней панели прибора (ток заряда ~0,75 А). Моменту окончания заряда соответствует погашение свечения светодиодного индикатора, при этом прибор подает звуковой сигнал и переходит в режим малого заряда. Не следует оставлять прибор долго в таком состоянии (не более 24 ч).

Поскольку новые аккумуляторы обладают большим технологическим разбросом параметров, для выравнивания их характеристик и достижения максимальной емкости рекомендуется перед началом эксплуатации произвести 6-10 циклов полного заряда-разряда. При этом прибор можно эксплуатировать в обычном режиме, но время работы будет существенно отличаться от заявленного. Для ускорения процесса выравнивания параметров аккумуляторов можно использовать зарядное устройство, рекомендуемое изготовителем аккумуляторных батарей.

После заряда проверьте напряжение на аккумуляторах. Напряжение на каждом из них должно быть не менее 1.2 В.

Включите прибор клавишей [F1]. О правильном подключении и нормальном напряжении питания свидетельствует появление на экране

заставки, сообщающей о типе прибора и версии программного обеспечения.

Встроенное устройство контроля аккумуляторов отключает прибор при снижении напряжения питания ниже допустимого.

Если в течение нескольких минут не производится нажатия кнопок, то это воспринимается как отсутствие работы и прибор выключается (существует возможность отключения данного режима).

Проверить степень заряда аккумуляторов можно по изображению батарейки в правом верхнем углу экрана.

При нажатии на кнопку управления подсветкой [F2] происходит переключение из состояния включено в выключено.

Убедившись в правильном подключении и нормальном напряжении питания, выключите прибор.

### <span id="page-13-0"></span>**НАЧАЛО РАБОТЫ**

Главное меню прибора

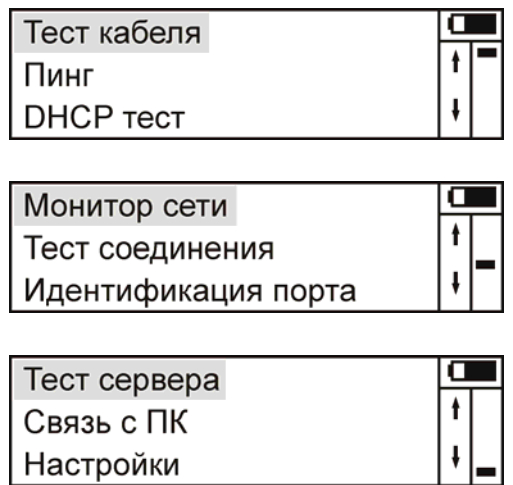

Прибор располагает набором функций, доступ к которым осуществляется через пункты главного меню. Перемещение по пунктам осуществляется кнопками [1] и [ $\Downarrow$ ], выбор – кнопка [ENTER], выход в главное меню кнопка [ESC]. Кнопкой [SHIFT] переключается режим ввода с клавиатуры "цифры / управляющие кнопки".

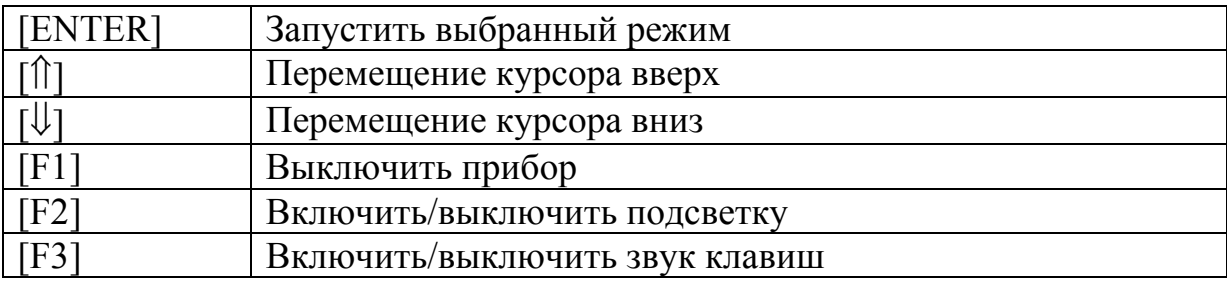

#### <span id="page-14-0"></span>*Список пунктов главного меню*

- *Тест кабеля* (определение длины до неоднородностей, таких как замыкание, обрыв, конец кабеля; измерения параметров: сопротивления, замыканий, шума, затухания, наводок)
- **Пинг** (проверка достижения ICMP пакета до удаленного хоста)
- *DHCP тест* (проверка работоспособности DHCP сервера)
- **Монитор сети** (вывод статистики по протоколам и длинам пакетов; для коммутаторов только широковещательный трафик)
- *Тест соединения* (проверка соединения до оконечного устройства, дуплекса и скорости)
- *Идентификация порта* (режим идентификации подключенного порта на удаленном сетевом устройстве)
- *Тест сервера* (Проверка доступности сервера)
- *Связь с ПК* (конфигурирование прибора от ПК)
- **Настройки** (конфигурация устройства: язык сообщений, автоотключение, IP, MAC, MASK, GATEWAY и др.)

#### <span id="page-15-0"></span>**ТЕСТ КАБЕЛЯ**

В главном меню выберите пункт "Тест кабеля"

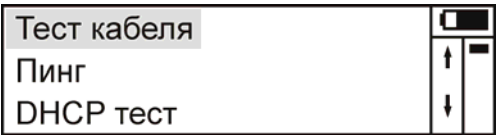

Выберите нужный пункт

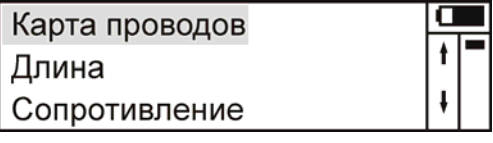

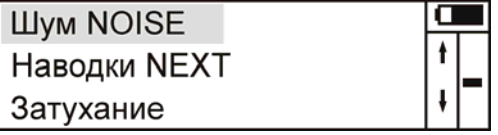

#### *Карта проводов*

<span id="page-15-1"></span>В данном режиме измеряется целостность жил кабеля. Для измерения подключите кабель к разъему прибора, а к удаленному концу кабеля подсоедините оконечник стороной "WIRE" и нажмите "ENTER".

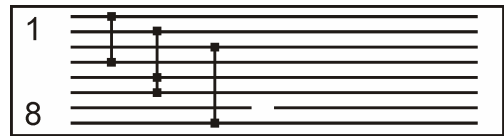

На экран будет выведена карта проводов. При наличии замыкания между соответствующими жилами будет перемычка. Если жила оборвана или на удаленном конце не подсоединен оконечник, то на ней будет показан обрыв.

На удаленном конце по линейке светодиодов проверяют правильность обжимки. Светодиоды должны загораться по одному, по очереди, начиная с первого пина разъема RJ45 (направление указано стрелкой).

Данный режим можно использовать и без подсоединения оконечника, но тогда можно определить только замыкания. При активном оборудовании на удаленном конце замкнуты 1-2, 3-6, 4-5, 7-8 жилы.

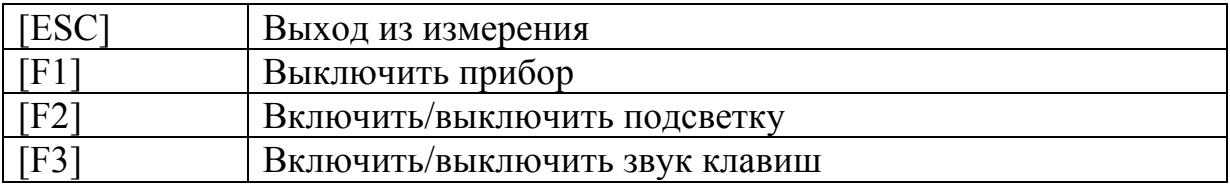

#### *Длина*

Принцип работы

<span id="page-16-0"></span>Принцип работы рефлектометра основан на известном физическом явлении отражения электромагнитных волн от неоднородности волнового сопротивления исследуемого кабеля. Прибор посылает в линию синусоидальный сигнал. Отражаясь от неоднородности, сигнал возвращается назад с некоторым запаздыванием. При этом расстояние до дефекта может быть рассчитано по интерференции на ближнем конце кабеля, при известной скорости распространения в линии. Измерения интерференционной картины производятся в диапазоне частот 100кГц÷100МГц.

Скорость распространения традиционно для отечественной рефлектометрии задается коэффициентом укорочения КУ=С/V. Здесь Cскорость света в вакууме, V- скорость распространения электромагнитной волны в исследуемом кабеле. Для большинства марок кабелей коэффициент укорочения находится в пределах  $1.4 \div 1.5$ .

Перед началом работы подключите разъем Ethernet прибора к линии. Нажмите кнопку «ENTER» и подождите пока прибор не проведет серию тестов.

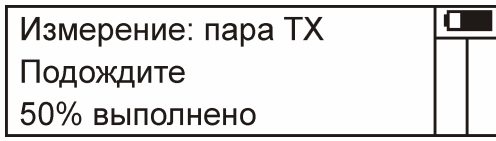

Расстояния до неоднородностей пар отобразятся на экране (до 2 шт. по TX и RX). При отсутствии неоднородностей, неподключенном кабеле или невозможности детектировать длину появится сообщение.

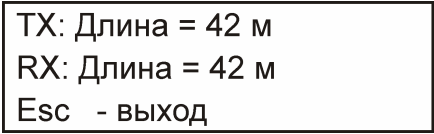

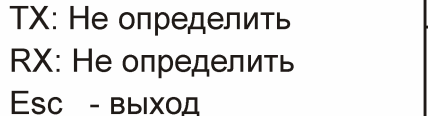

Нажатие [ENTER] приведет к повторению серии тестов

После измерения расстояния, нажатие кнопок  $[\hat{\parallel}]$  и  $[\hat{\downarrow}]$ , переводит в режим показа рефлектограммы и обратно к длинам.

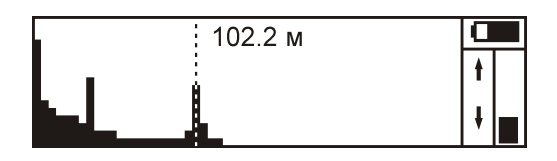

Пики на рефлектограмме соответствуют дефектам или концу кабеля. Измерительный маркер смещается кнопками  $[\Leftarrow]$  и  $[\Rightarrow]$ . Рядом с маркером показано расстояние.

Рефлектограмма строится как сумма откликов обеих линий RX и TX, поэтому при различающихся длинах возможны несколько пиков. Так же возможно видеть кратные длины, но с меньшей амплитудой. Это следствие многократного отражения от концов кабеля.

На достаточно длинных или значительно поврежденных кабелях отраженный сигнал может быть сильно ослаблен. Любые неоднородности линии вызывают увеличение затухания и уменьшают предельное расстояние измерения длины.

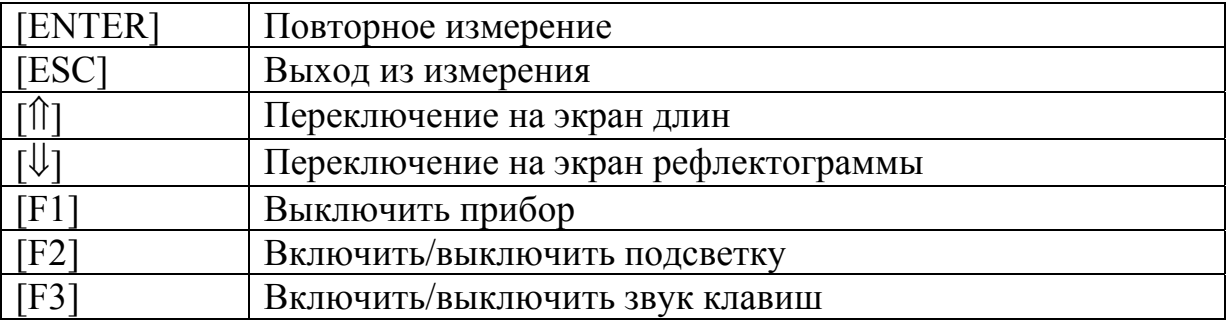

Сопротивление

В данном режиме измеряется омическое сопротивление линии. Для измерения подключите кабель к разъему прибора и нажмите "ENTER".

Сопротивление меньше 30 - 40 Ом указывает на наличие замыкания пары или о подключенном оборудовании на удаленном конце. При разомкнутой паре выводится значение "> 500 Ом".

При подключении дальнего конца исправного кабеля к сетевому устройству обе пары должны быть показаны как замкнутые (до 10-20 Ом). Если обе пары RX и TX разомкнуты, то кабель не подключен или оборван.

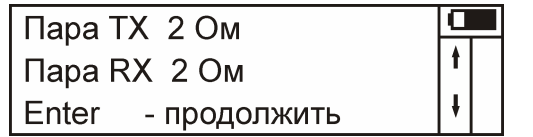

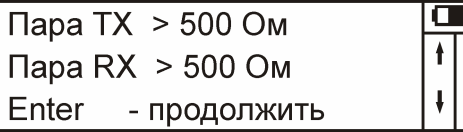

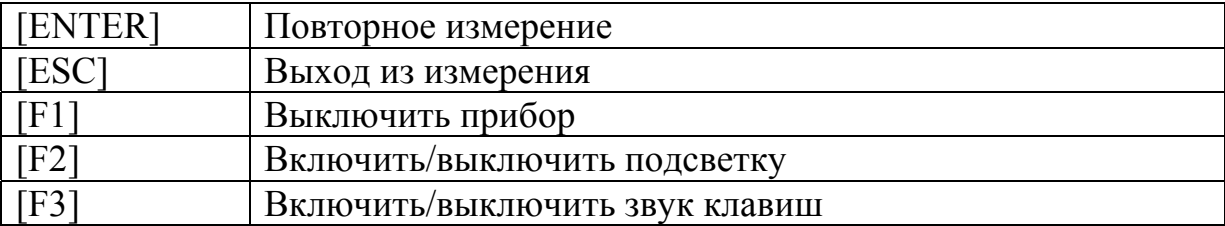

#### *Шум NOISE*

<span id="page-18-0"></span>В данном режиме измеряется широкополосный шум, присутствующий в линии. Значение выводится в дБ (относительно 1 В). При уровне меньшем

-60 дБ выводится "< -60 дБ". Для измерения подключите кабель к разъему прибора и нажмите "ENTER". Кнопки  $[\hat{\parallel}]$  и  $[\hat{\Downarrow}]$  - выбор пары.

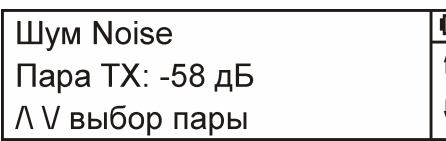

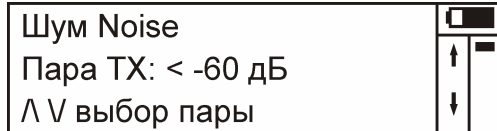

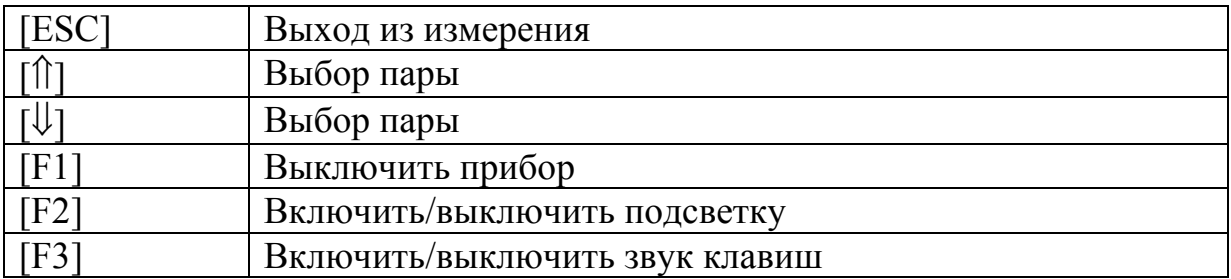

#### *Наводки NEXT*

<span id="page-18-1"></span>В данном режиме измеряется перекрестные наводки с одной пары на другую. Для измерения подключите кабель к разъему прибора и нажмите "ENTER". На экран выведется измеренное значение наводок сплошной линией и ограничение по стандарту для категории 5e пунктирной. После измерения, прибором производится анализ затухания и выводится сообщение "годен" / "не годен". Годным кабель считается если более 60% находится в пределах ограничения пунктирной линии. После, выводится график, где можно самому оценить качество линии. Если сплошная кривая везде ниже пунктирной, то кабель в порядке. Кнопки  $\lceil \hat{v} \rceil$  и  $\lceil \hat{v} \rceil$  выбор влияющей пары. Кнопки  $[\Rightarrow]$  и  $[\Leftarrow]$  перемещают курсор.

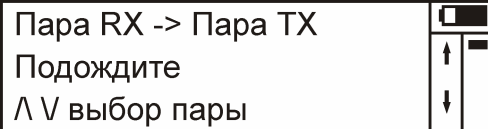

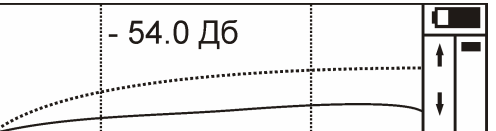

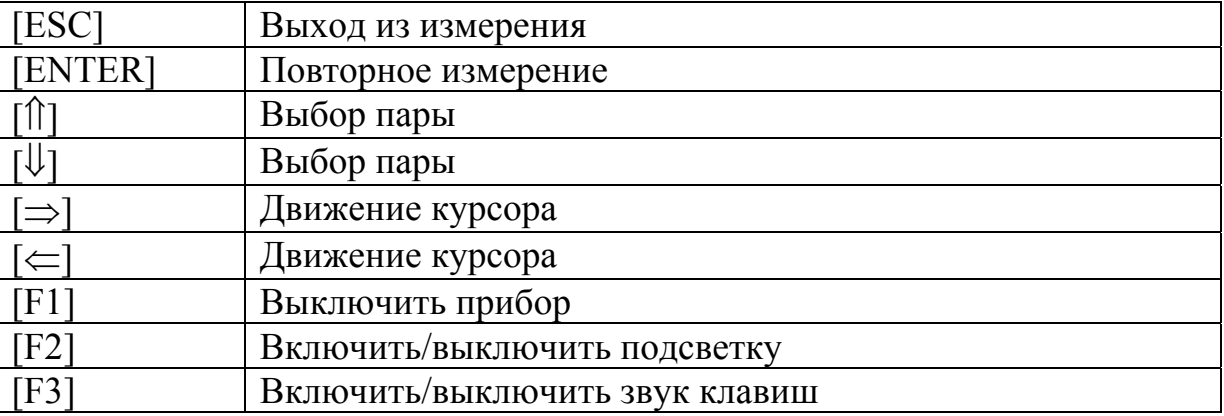

#### *Затухание Attenuation*

<span id="page-19-0"></span>В данном режиме измеряется затухания сигнала в кабеле в зависимости от частоты. Для измерения подключите кабель к разъему прибора, а к удаленному концу кабеля подсоедините оконечник стороной "RET" и нажмите "ENTER". Обе пары в кабеле должны быть исправны, так как оконечник возвращает сигнал обратно, но по другой паре. На экран выведется измеренная величина затухания сплошной линией и ограничение по стандарту для категории 5e на 100м пунктирной. При снятии показаний учтите, что измеренное затухание в двое больше, так как сигнал два раза прошел по кабелю. Вертикальная пунктирная линия – граница 100 МГц.

После измерения, прибором производится анализ затухания и выводится сообщение "годен" / "не годен". Годным кабель считается если более 60% находится в пределах ограничения пунктирной линии. После, выводится график, где можно самому оценить качество линии. Если сплошная кривая везде выше пунктирной, то кабель в порядке. Кнопки  $\lceil \hat{v} \rceil$  и  $\lceil \psi \rceil$  – выбор пары-источника сигнала. Кнопки  $\lceil \Rightarrow \rceil$  и  $\lceil \Leftarrow \rceil$  перемещают курсор.

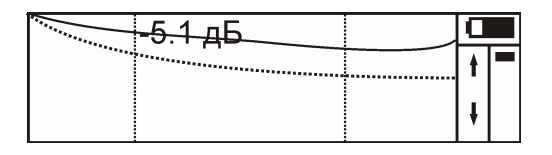

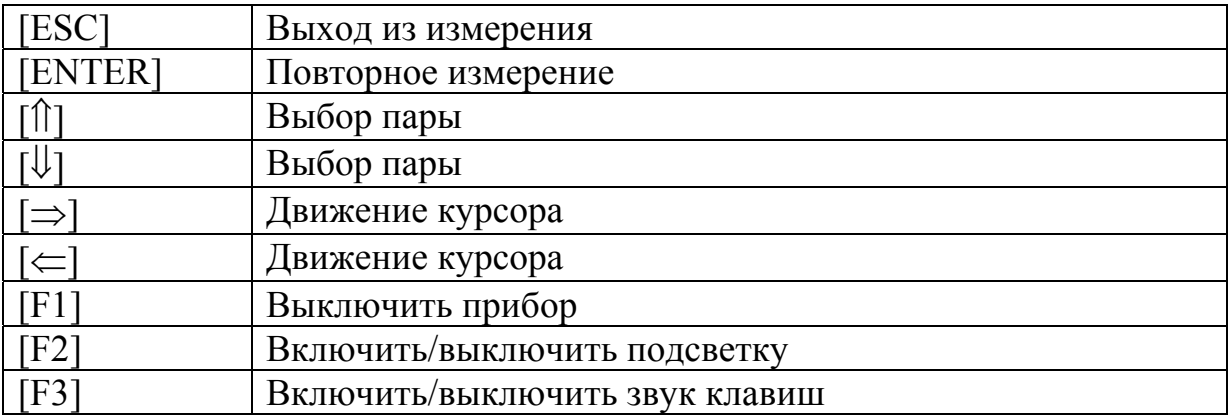

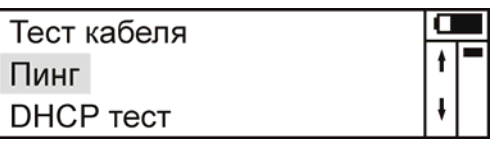

<span id="page-21-0"></span>Режим предназначен для проверки достижения ICMP пакетов до удаленного хоста. Перед началом работы подключите разъем Ethernet прибора к линии с помощью специального кабеля (из комплекта прибора).

Выберите пункт «Пинг» в главном меню прибора. На экран выведется текущее состояние соединения, IP удаленного хоста или его псевдоним и состояние переключателя DHCP.

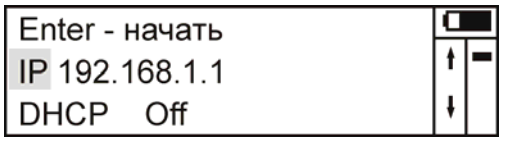

Для IPv6:

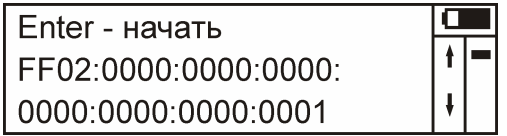

При повторном нажатии на [ENTER] в зависимости от состояния переключателя DHCP прибор будет либо посылать запросы к DHCP серверу, либо ICMP запрос к удаленному хосту. Нажатие кнопки [DEL] переведет в режим редактирования IP адреса удаленного хоста или показывает IP адрес соответствующий текущему псевдониму. Кнопками  $[\hat{\Pi}] [\hat{\psi}] \rightleftharpoons [\Rightarrow]$  производят выбор IP из списка или переключают DHCP.

Если DHCP включен, то сначала производится поиск DCHP сервера и получение настроек. При неудаче выводится сообщение о недоступности DCHP сервера.

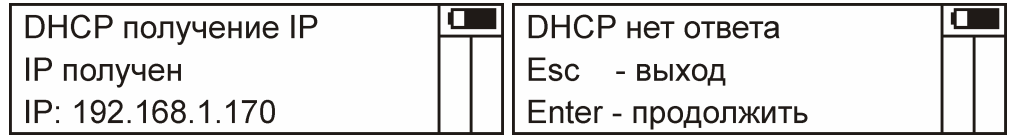

Если DCHP выключен, то используются сетевые настройки прибора и сразу начинается посылка ICMP запросов.

Текущее состояние отображается на экране:

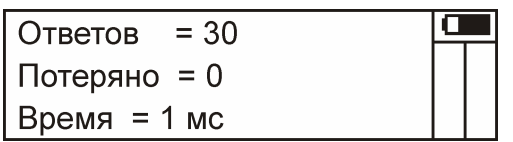

Нажатие кнопки [ESC] прерывает тест и выводит на экран статистику:

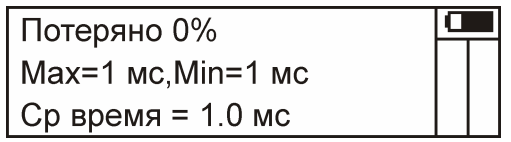

Примечание:

- Для экономии расхода энергии Ethernet блок находится в выключенном состоянии и включается только при входе в режимы связанные с тестированием сети. Поэтому возможна потеря одного – двух ICMP пакетов в самом начале измерения. Чтобы этого избежать подождите 3-5 секунд после входа в режим измерения.
- В микропрограмме версии 3.0 DCHP для IPv6 не реализован.

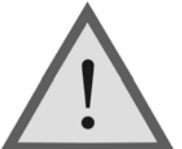

Внимание!

Данный режим отличается повышенным

энергопотреблением.

Перед необходимо полностью зарядить аккумуляторы.

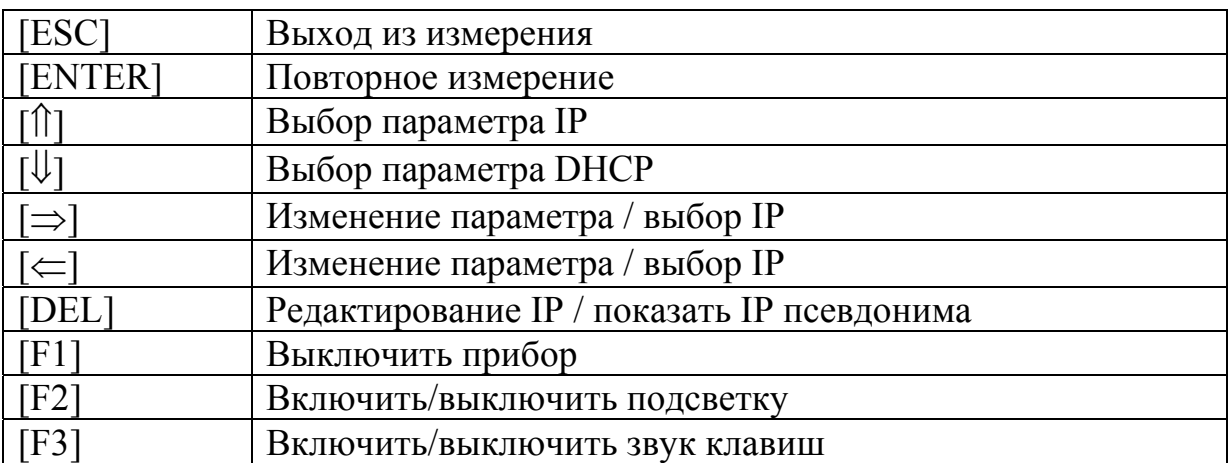

### <span id="page-23-0"></span>**DHCP ТЕСТ**

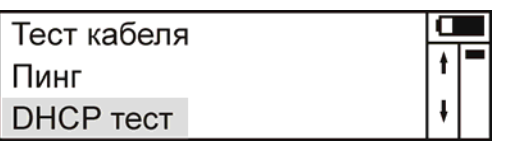

В режиме "DHCP тест", прибор делает попытку найти в локальной сети DHCP сервер и получить данные конфигурации.

Для начала тестирования нажмите кнопку [ENTER], выход из меню параметров без изменений - [ESC]. В процессе измерений прибор делает три попытки определения наличия сервера, продолжительность ожидания ответа настраивается в параметрах (5-60 сек).

При удачном получения настроек DHCP, их можно просмотреть нажимая клавиши  $\left[\uparrow\right]$  и  $\left[\downarrow\right]$ .

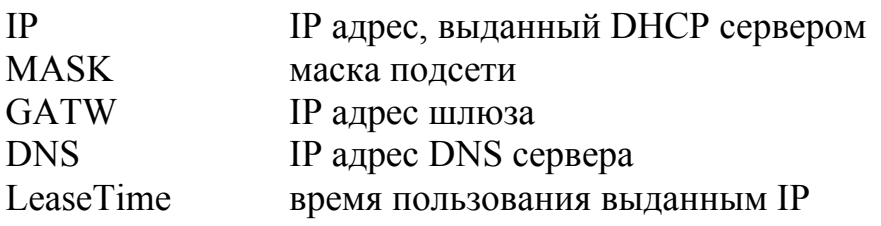

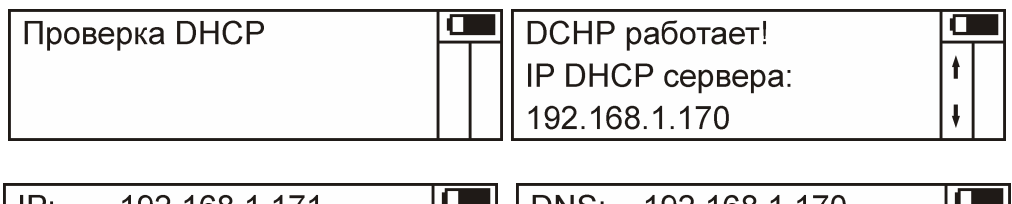

192.168.1.171 IP: MASK: 255.255.255.0 GATW: 192.168.1.170

192.168.1.170 DNS: LeaseTime: 24 hours  $\overline{\phantom{a}}$ 

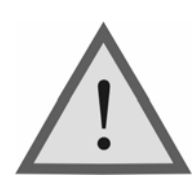

Данный режим отличается повышенным энергопотреблением. Перед началом работы в данном режиме необходимо полностью зарядить аккумуляторы.

#### <span id="page-24-0"></span>**МОНИТОР СЕТИ**

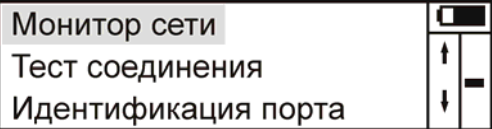

В этом режиме прибор собирает статистику по приходящим пакетам (широковещательный трафик) и отображает на экране. Кнопками [1] и [ $\Downarrow$ ] выбирают подходящий тип протокола или статистику по размерам пакетов или по скорости приходящего трафика. Кнопка [DEL] обнуляет показания счетчиков.

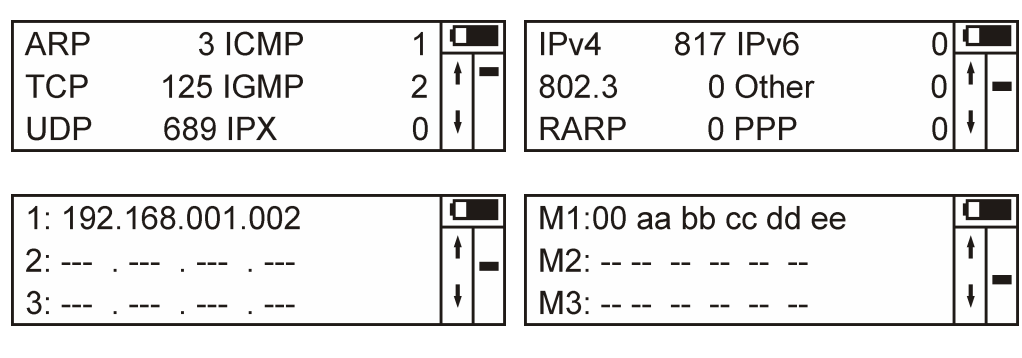

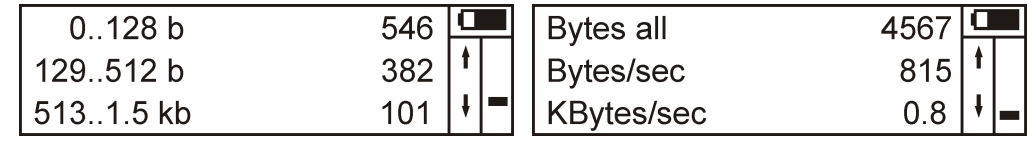

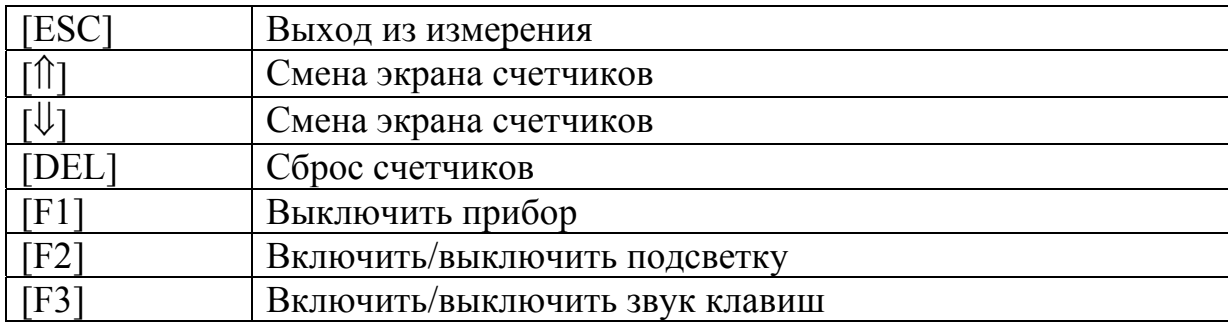

### <span id="page-25-0"></span>**ТЕСТ СОЕДИНЕНИЯ**

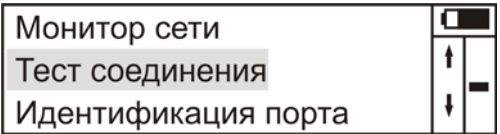

Данный режим позволяет определить тип соединения. В режиме автоматического определения прибор определяет лучшее соединение. В ручном режиме можно непосредственно задать тип. Кнопками  $[\rightleftarrows]$  и  $[\Rightarrow]$ выбирают тип соединения. Кнопками  $\left[\uparrow\right]$  и  $\left[\downarrow\right]$  производится смена уровня передаваемого сигнала. Это полезно применять для выявления нестабильных линий, когда незначительное дополнительное ослабление сигнала приводит к потере связи. На хорошей линии соединение должно быть и при пониженном уровне.

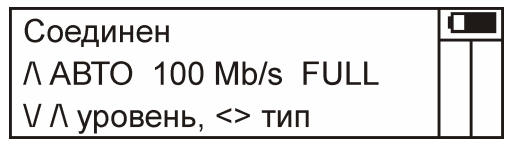

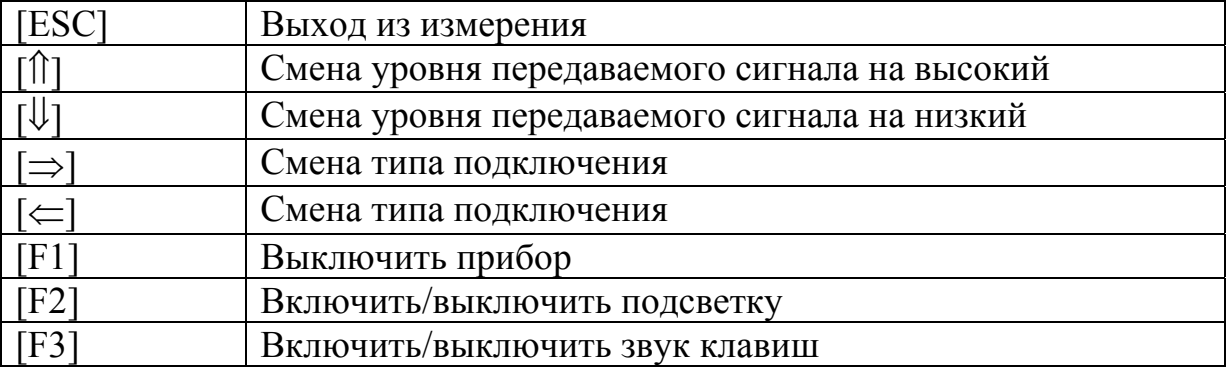

# <span id="page-26-0"></span>**ИДЕНТИФИКАЦИЯ ПОРТА**

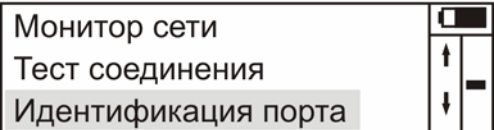

Данный режим предназначен для определения на дальнем конце порта, к которому подключена линия. При этом прибор заставляет мигать индикаторы на удаленном сетевом устройстве с периодом 2-3 сек.

При длительной работе следует отключить подсветку экрана (кнопка [F2]) для продления работы прибора без подзарядки.

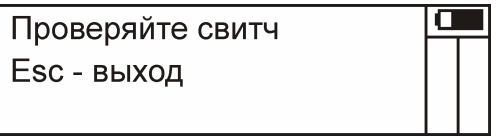

#### <span id="page-27-0"></span>**ТЕСТ СЕРВЕРА**

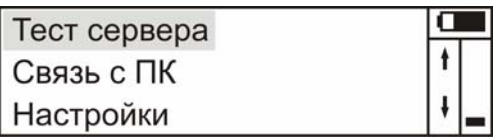

В данном режиме прибор делает попытку установить TCP соединение с указанным хостом на выбранный порт.

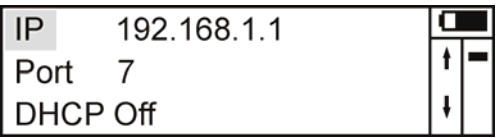

Результат соединения выводится на экран:

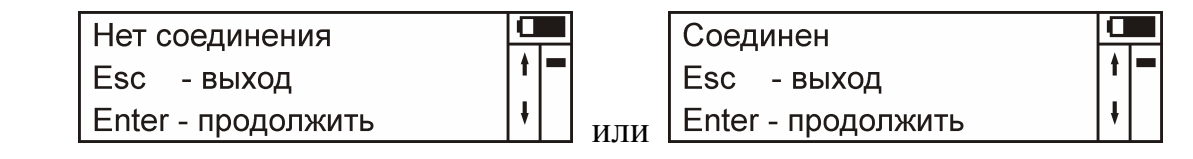

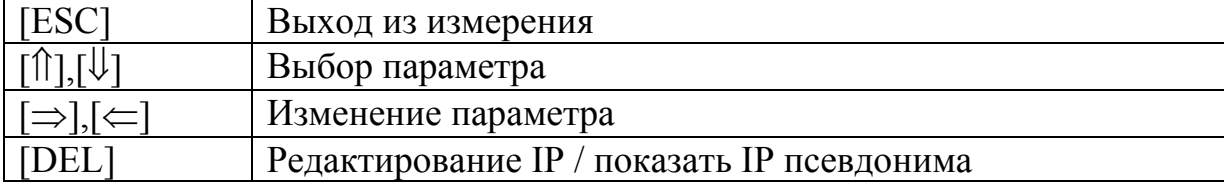

# РЕДАКТИРОВАНИЕ НАСТРОЕК.

<span id="page-28-0"></span>В основном меню прибора выберите пункт «НАСТРОЙКИ» и нажмите «ENTER», на экране отобразятся настраиваемые параметры:

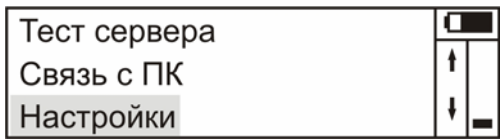

В этом меню находятся следующие пункты (перемещение по пунктам кнопками  $\left[\uparrow\right]$  и  $\left[\downarrow\right]$ , выбор – кнопка [ENTER]):

- $\bullet$  Язык
- Автоотключение
- Коэффициент укорочения для рефлектометра
- Число пинг запросов
- Время ожидания
- Размер данных
- $\bullet$  DHCP
- DHCP таймаут
- $\bullet$  Ipv4
- $\bullet$  Ipv<sub>6</sub>
- $\bullet$  Ipv4 маска
- $\frac{1}{2}$  Ipv4 шлюз
- $\bullet$  MAC agpec
- Удаленные  $Ipv4$
- Удаленные Іруб

Чтобы просмотреть необходимые значения выберите необходимый пункт (перемещение по пунктам кнопками [1] и [ $\downarrow$ ], вход в редактирование - кнопка [ENTER]).

При редактировании возможен ввод значения цифрами (для числовых параметров), а так же кнопками [1] и [ $\downarrow$ ], выход - кнопка [ESC]. Кнопка [DEL] устанавливает минимальное значение.

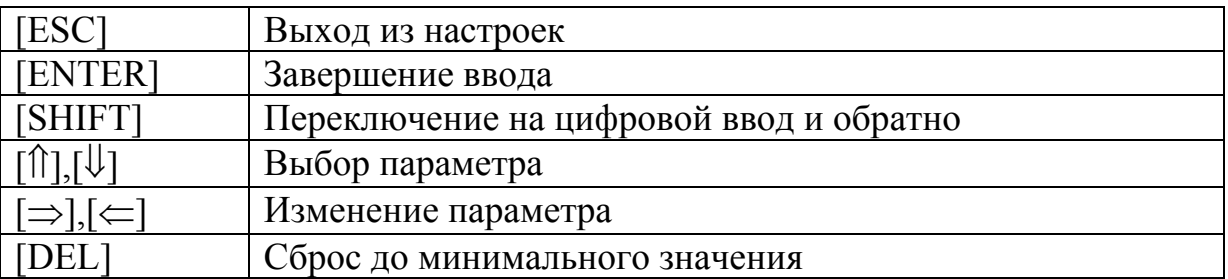

# *Значения настроек по умолчанию*

<span id="page-29-0"></span>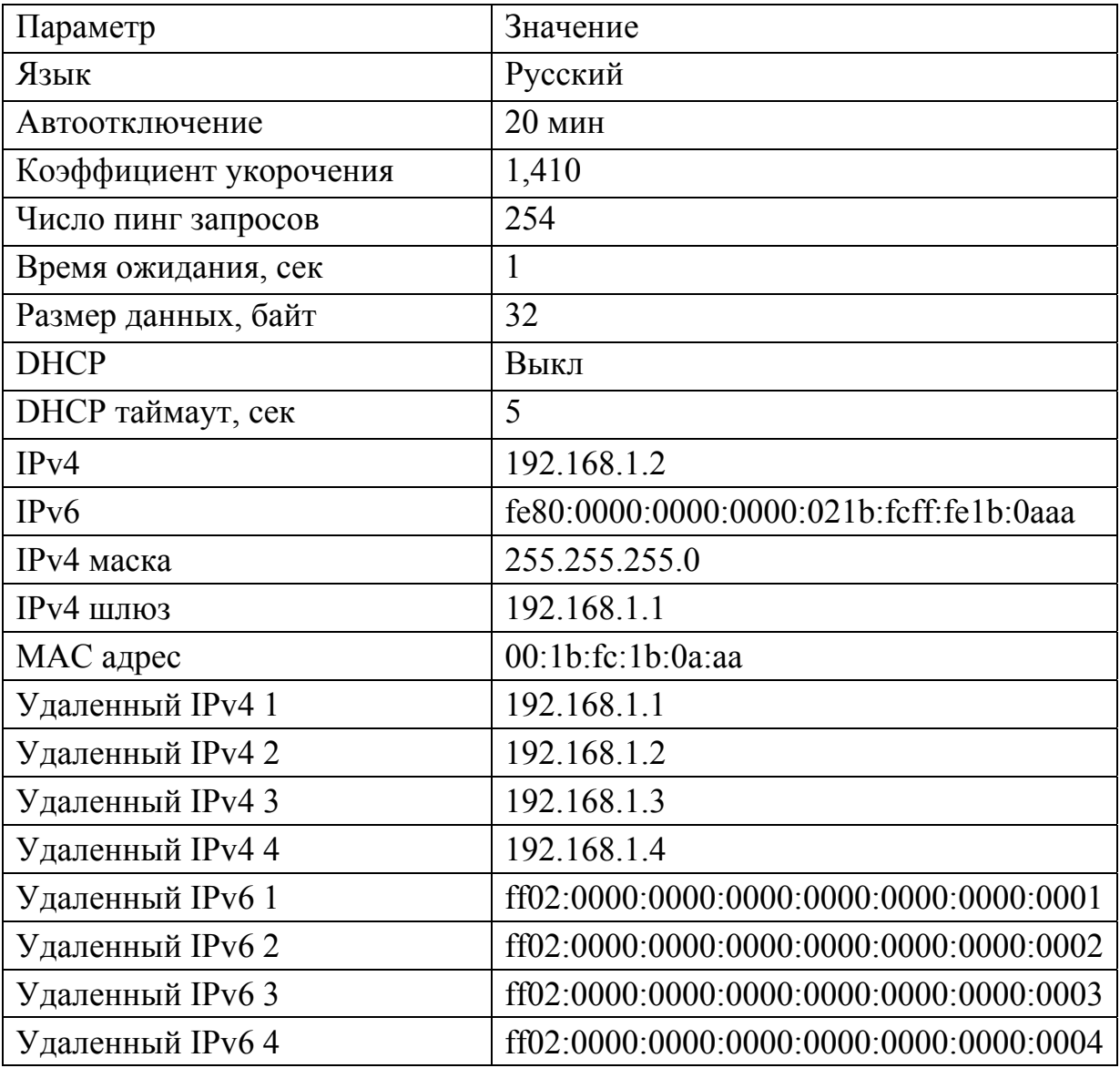

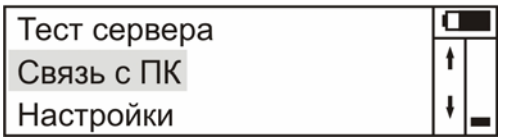

<span id="page-30-0"></span>Прибор оснащен интерфейсом связи с ПК для передачи результатов измерений на персональный компьютер, работающий под управлением операционной системы семейства Windows, Linux.

Связь производится посредством программы tftp, входящей в состав операционной системы. Из прибора загружается файл с настройками (lantest.ini. users.ini). заполняются необходимые поля используя кодировку windows-1251 и файл загружается обратно в прибор. Соблюдайте исходное форматирование файла!

#### lantest.ini - настройки прибора users.ini - псевдонимы IP адресов

Для Windows: Скачать файл: tftp  $-i$  IP agpec прибора get lantest.ini Загрузить файл в прибор: tftp  $-i$  IP agpec  $\pi$ pu $\delta$ opa put lantest.ini Для Linux: Скачать файл: tftp  $-v$  -m octet IP agpec  $\pi$ pu<sub>6</sub>opa -c get lantest.ini Загрузить файл в прибор:

tftp  $-v$  -m octet IP agpec  $\pi$ puolopa -c put lantest.ini

При ошибках проверьте правильность команды или обратитесь к справке по программе tftp для вашей системы.

При отсутствии связи с прибором попытайтесь установить связь Вашего ПК с любым исправным устройством (другим компьютером). Если создать соединение не удается, то проверьте правильность установки драйвера сетевого адаптера или попробуйте заменить адаптер.

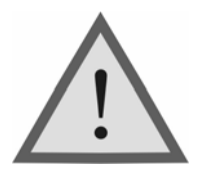

Внимание! Для удобства работы, в режиме связи с ПК прибор не выключается при длительном отсутствии нажатия кнопок.

# **ФОРМАТ ФАЙЛОВ КОНФИГУРАЦИИ**

<span id="page-31-0"></span>Файл **users.ini** содержит список псевдонимов для IP адресов. Псевдонимы задаются пользователем прибора, кодировка windows-1251. **Это не netbios имена**, но могут совпадать с ними. Общее количество псевдонимов ограничено размерами файла в 64 килобайт.

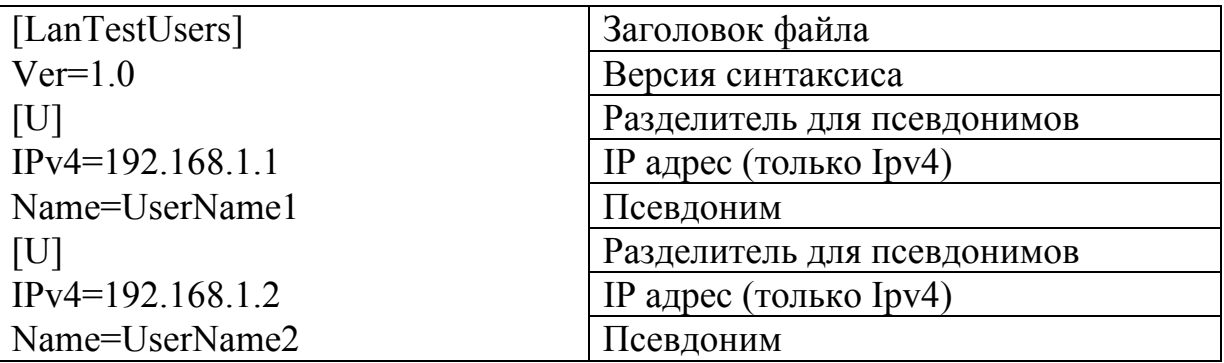

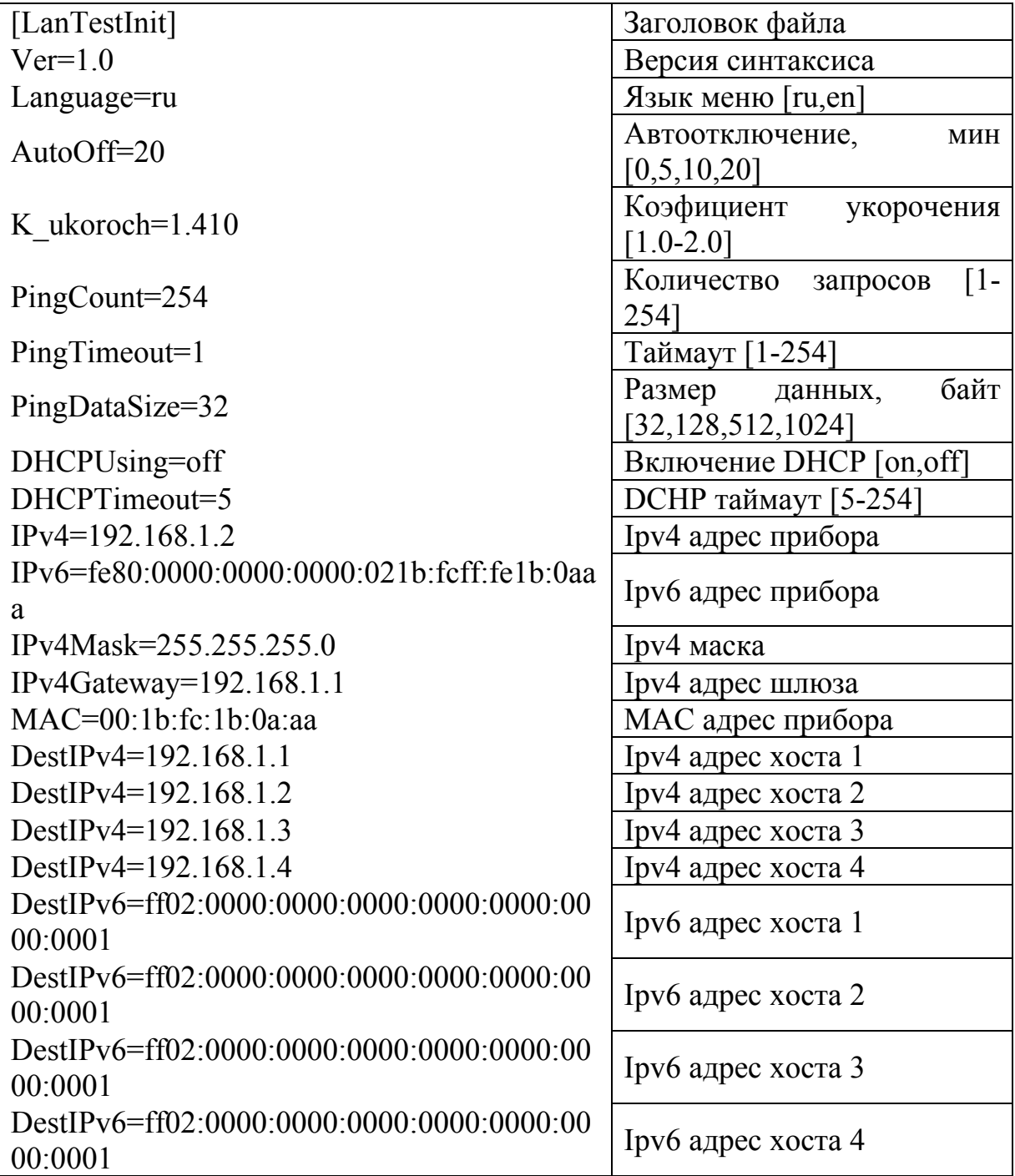

Файл lantest.ini содержит список параметров прибора.

Строго соблюдайте синтаксис как в примере. При невозможности определить параметр, он загружается значением по умолчанию.

#### ОБНОВЛЕНИЕ МИКРОПРОГРАММЫ

<span id="page-33-0"></span>Для увеличения функционала прибор снабжен возможностью обновления микропрограммы. Для входа в этот режим необходимо при включении нажать клавишу [F2] не позднее 1 секунды.

> Self test OK Press F2 to run setup

На экране отобразится меню.

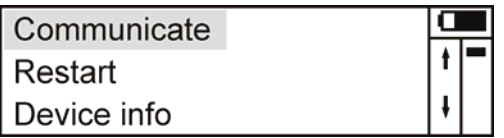

Для входа в режим обновления выберите "Communicate". В этом режиме прибор устанавливает свой IP адрес на 192.168.0.253 с маской  $255.255.255.0$ 

Перед обновлением загрузите с сайта www.svpribor.ru новую версию прошивки lantest.bin и убедитесь, что она подходит для вашей версии прибора. Узнать версию загрузчика и аппаратной части можно в пункте «Device info». Далее с помощью программы tftp произведите загрузку этого файла в прибор.

Для Windows: tftp  $-i$  192.168.0.253 put lantest.bin

Для Linux:

tftp  $-v$  -m octet 192.168.0.253 -c put lantest.bin

При случайной потери связи с ПК прибор не утрачивает функциональность и вы можете повторить процесс обновления.

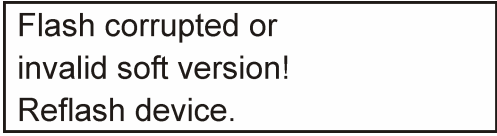

Для использования новых функций и ознакомления со списком изменений читайте документацию сопутствующую файлу обновлений.

#### **ТРАНСПОРТИРОВКА И ХРАНЕНИЕ**

<span id="page-34-0"></span>Транспортирование приборов производится в упакованном виде железнодорожным или автомобильным транспортом в крытых вагонах или закрытых автомашинах в соответствии с правилами перевозки грузов, действующих на данном виде транспорта.

В помещениях для хранения не должно быть пыли, паров кислот и щелочей, агрессивных газов и других вредных примесей, вызывающих коррозию.

# <span id="page-34-1"></span>**СВЕДЕНИЯ О СОДЕРЖАНИИ ДРАГОЦЕННЫХ МЕТАЛЛОВ**

Драгоценных металлов прибор не содержит.

#### **ПРОВЕРКА ПРИБОРА**

<span id="page-34-2"></span>Для проверки необходим персональный компьютер, оснащенный сетевой картой. В настройках прибора устанавливают сетевые параметры, соответствующие сетевым параметрам компьютера, но с отличающимся IP и MAC адресом. Необходимо проверить корректность сетевых настроек! Далее прибор подключают к компьютеру или к сетевому коммутатору в который подключен компьютер – должен загореться индикатор LNK. В режиме «Пинг», выбирают IP адрес компьютера и начинают измерение. Если происходит полная потеря пакетов, следует повторить с другим компьютером или сетевым коммутатором. Повторная полная потеря пакетов говорит о неисправности прибора.

При удачной проверке следует проверить связь с ПК (см. соответствующий раздел) или в режиме «Тест сервера» проверить соединение на известный открытый порт компьютера.

# ГАРАНТИЙНЫЕ ОБЯЗАТЕЛЬСТВА

<span id="page-35-0"></span>Завод-изготовитель гарантирует работоспособность прибора при соблюдении условий эксплуатации, хранения и транспортирования, указанных в настоящем техническом описании. Гарантийный срок эксплуатации - 12 месяцев с момента продажи прибора. Гарантийный срок не распространяется на аккумуляторы питания и зарядное устройство.

В случае выхода прибора из строя необходимо составить сопроводительное письмо с указанием неисправности, подробного обратного адреса и контактных телефонов.

Убедительная просьба высылать прибор для ремонта в полной комплектации.

### СВИДЕТЕЛЬСТВО О ПРИЕМКЕ

Измеритель параметров кабельных линий LANTest,

<u>заводской №</u>

<span id="page-35-1"></span>соответствует техническим условиям и признан годным к эксплуатации.

В прибор внесены изменения:

Представитель завода